# **Arachnid code collection**

#### *Rudolf Cardinal. 1 July 1999.*

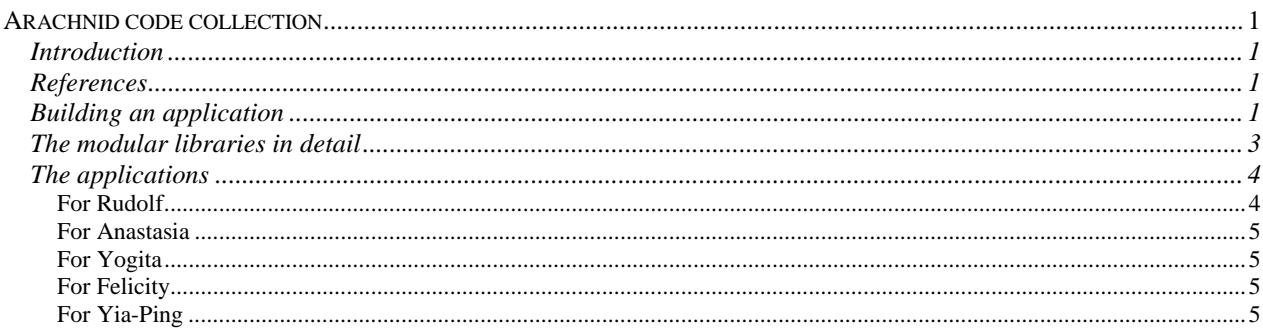

## *Introduction*

This is a collection of all my Arachnid code. Arachnid, from Cenes Cognition né Paul Fray Ltd, is a extension of BBC BASIC V designed for real-time control applications in the loose sense of the word; it's not a language itself. The two most important features of this collection, as I see it, are

- 1. Fairly legible code. (Illegible code is bad code, even if it works. Legible code may not be good, but at least you can tell.)
- 2. **Modular libraries** to save effort.

Libraries are collections of functions that have been written to perform a specific, useful task and have been carefully tested. You can use them without wondering how they work (or have a look under the bonnet if you're so inclined; it's a good way to learn). More importantly, you can be sure they're not going to crash or do something weird, because they've been tested thoroughly and used a lot.

**For your own sake, don't modify my libraries.** Write your own for extra functions. Otherwise, you'd lose your changes if I altered a library function and gave you the new copy. But I'd appreciate copies of any code you write using this system, plus of course comments and bug reports (though I hope that won't happen). And only put functions in a library if they're useful for a range of programs; if they're specific to a single application they might as well live in the main program.

To **use a library,** place a reference at the start of your program like

LIBRARY "UI"

for the user interface library called UI. I keep all the libraries in a single place (a directory called ProgLibs) and use an operating system variable to find them, so my references look like this:

LIBRARY "<RudolfDir>.ProgLibs.UI"

This system is described below (under "Putting an application together").

# *References*

- The Arachnid manual
- *BBC BASIC Reference Manual*, from Acorn. You don't get a proper guide to BASIC with the computers these days.

## *Disk formats*

PCs will not read Arc disks. Arcs will read PC disks, *as long as they do not contain long (Windows 95/NT) filenames.*

# *Putting an application together*

- 1. Create a directory to hold all your programs and data. Mine's called Rudolf (see Table 1).
- 2. Copy the **ProgLibs** directory in its entirety into your personal directory. This contains all the libraries.
- 3. Within your personal directory, create a subdirectory whose name begins with an exclamation mark (!). This tells the computer that it contains an application. An example is the !Evenden directory shown in Table 1.
- 4. Optionally, create a data directory for the same application (within your main directory). An example is Evenden-Dat in Table 1.
- 5. Create a **!Run** file within the application directory. An example is given in Table 2. It will probably work without modification.
- 6. Create a **Start** file in the same place. A sample file is shown in Table 3. You will have to modify the parts in bold to refer to your own personal directory, data directory and BASIC program name. You must not change the phrase "RudolfDir" itself, because the code searches for that. It is important that the ProgLibs directory is in the directory you name in the "\*Set RudolfDir *somewhere*" command.
- 7. Store the program itself in the application directory. **Important:** I keep the programs in a text format so I can edit them on a PC, but they must be stored as a BASIC program to run. To convert between the two, you must use !Edit on the Archimedes. Load the text file into !Edit; click the middle mouse button; choose Misc  $\rightarrow$  Set Type and type in *BASIC*. Press Enter. Now save the program where you want it to live. To convert BASIC into text, simply repeat the process but type *TEXT*.

\$ *Root directory of the hard disk.* | +-- Apps +-- !Arachnid +-- !2ndOrdr  $+---...$ . +-- Rudolf *Your personal directory, containing everything.* || || || +-- !Evenden *An Arachnid application, containing: |* !Run *Generic !RUN file |* Start *START file that calls the program* | Evenden *The BASIC program itself.* || || || +-- !TestCBox *An Arachnid application.* +-- EvendenDat *Data directory for the !Evenden program.* +-- ProgLibs *Contains all the libraries.* | Arachnid | BoxConst | DateTime | ... |  $+ - -$ 

**Table 1: Directory structure on the Archimedes. Directories are underlined.**

**Table 2: Sample !RUN file**

```
| !Run file for Arachnid code
DIR <Obey$Dir>
RMEnsure Arachnid 0 RMLoad :4.$.!Arachnid.ArachMod
RMReInit Arachnid
ECHO |V|C|U
EXEC Start
BACK
```
#### **Table 3: Sample START file. Customize the parts in bold.**

```
*BASIC
V.11:P.SPC(26):V.13,11,21
*DIR <Obey$Dir>
INSTALL ":4.$.!Arachnid.ArachLib"
PROCinit
P.CHR$6"Arachnid Issue 1.12 (C) 1991 Paul Fray Ltd"'
*SET RudolfDir :4.$.Rudolf
*DIR <RudolfDir>.EvendenDat
CHAIN"<Obey$Dir>.Evenden"
```
# *The modular libraries in detail*

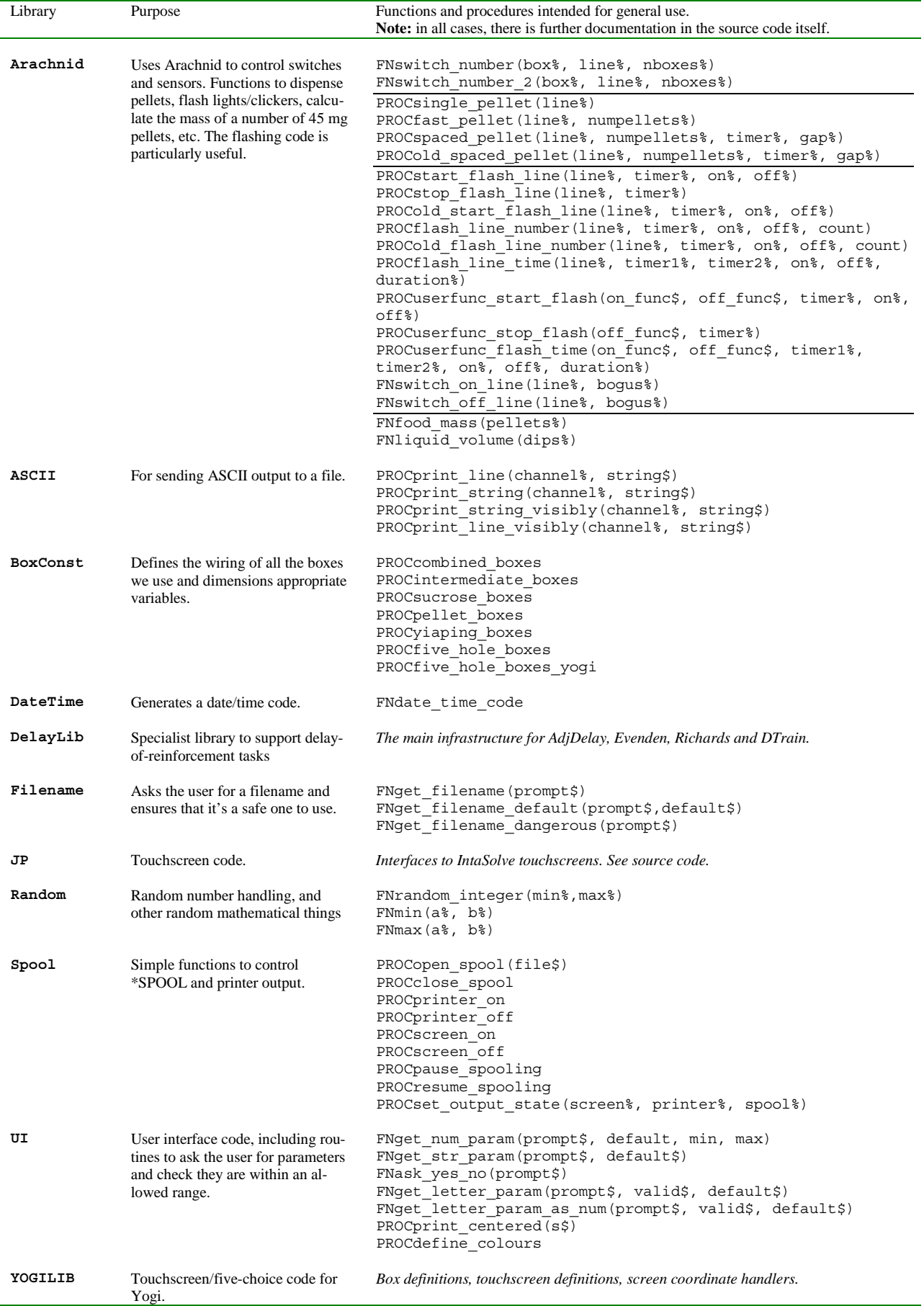

# *The applications*

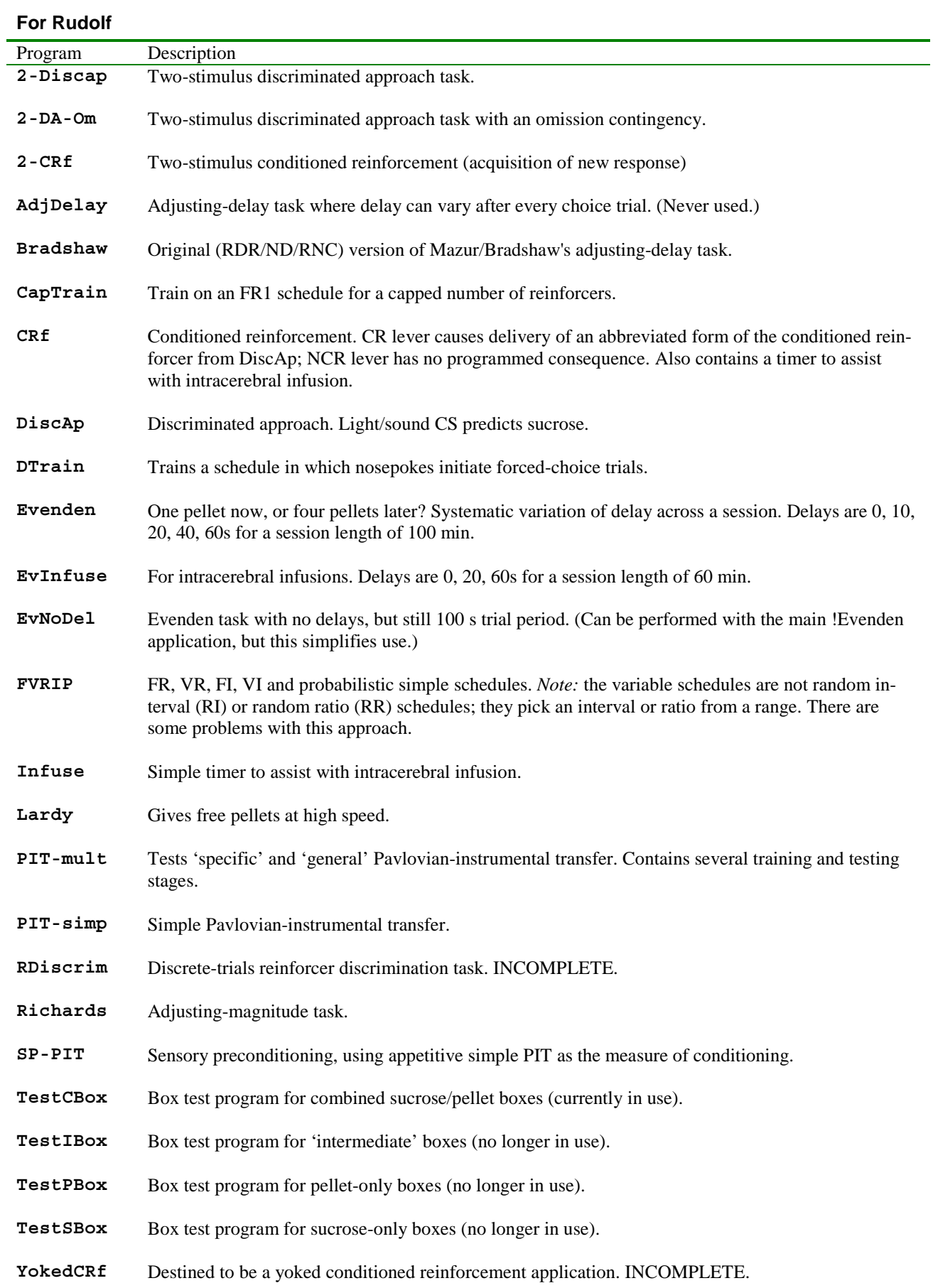

## **For Anastasia**

**5choice** Five-choice task, designed to mimic the behaviour of the Paul Fray original but to provide better output (including recording each response with its time and location). IN PROGRESS, AC MODIFY-ING. ALSO NEEDS "TESSDIR" REFERENCES CHANGED TO "RUDOLFDIR". YOGI NEEDS A COPY.

**5cb-test** Box test program for 5-choice boxes.

*To use Yogi's applications (e.g. !AttMem), it'd be necessary to change the call to PROCfive\_hole\_boxes\_yogi to PRO-Cfive\_hole\_boxes.*

### **For Yogita**

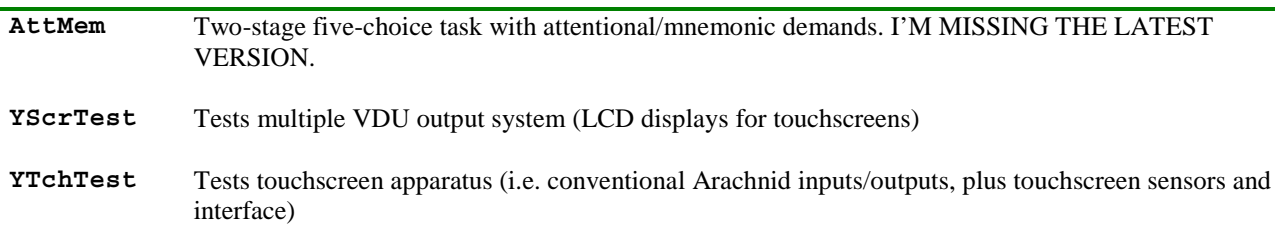

*To use other five-choice applications (e.g. !5choice, !5cb-test), it's necessary to change the call to PRO-Cfive\_hole\_boxes (Filippo/Anastasia) to PROCfive\_hole\_boxes\_yogi.*

### **For Felicity**

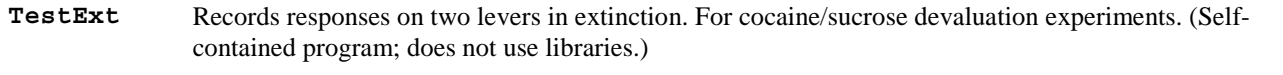

#### **For Yia-Ping**

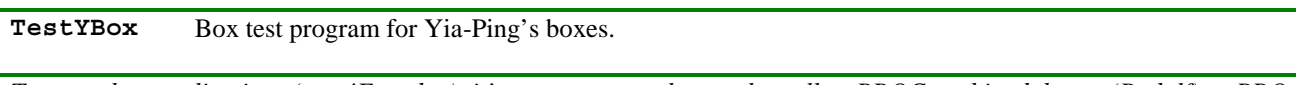

*To use other applications (e.g. !Evenden), it's necessary to change the call to PROCcombined\_boxes (Rudolf) to PRO-Cyiaping\_boxes.*

### **For JP**

**TestTch** Tests marmoset touchscreen apparatus.

## *Bugs*

• Potential for division by zero in DiscAp and 2-DiscAp if the rat never pokes in the VI? (PROCfinal\_output; possibly elsewhere).

•